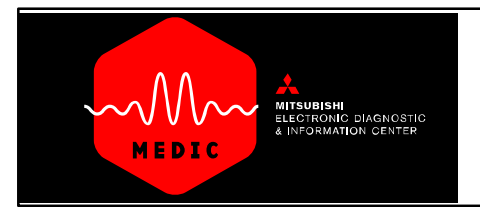

## **USING the Maintenance Menu**

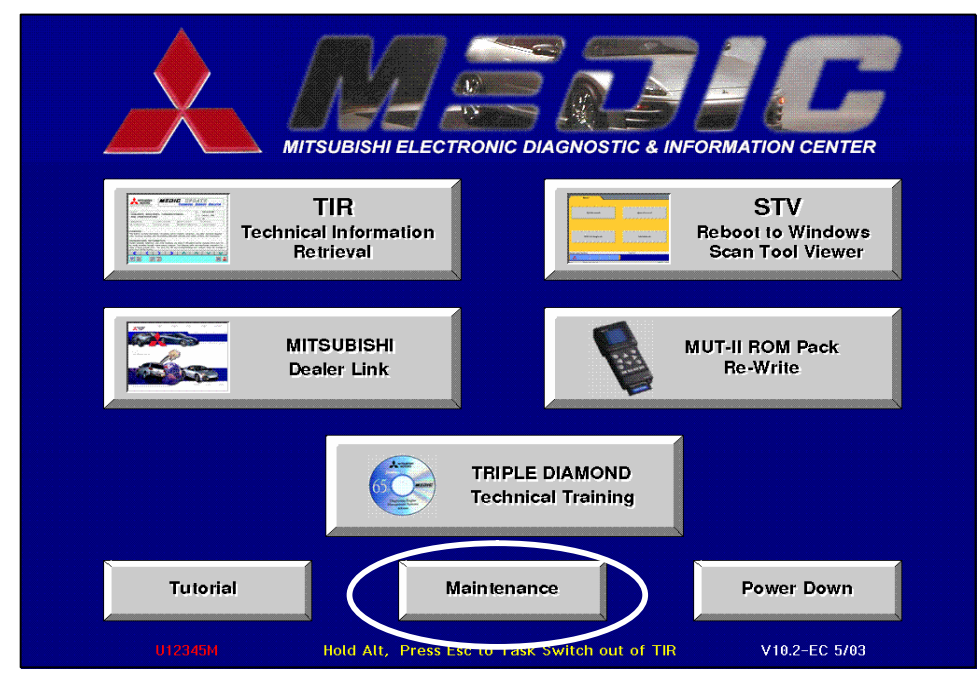

The MEDIC Maintenance Menu allows you to make adjustments, customization, and periodic updates to your MEDIC system.

To open the Maintenance function you would click the [<Maintenance>](#page-1-0) button.

## **RETURN TO USING MEDIC TUTORIAL**

<span id="page-1-0"></span>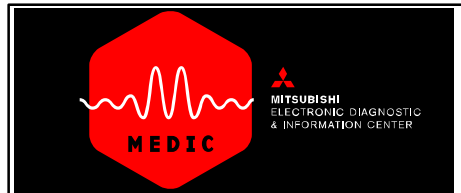

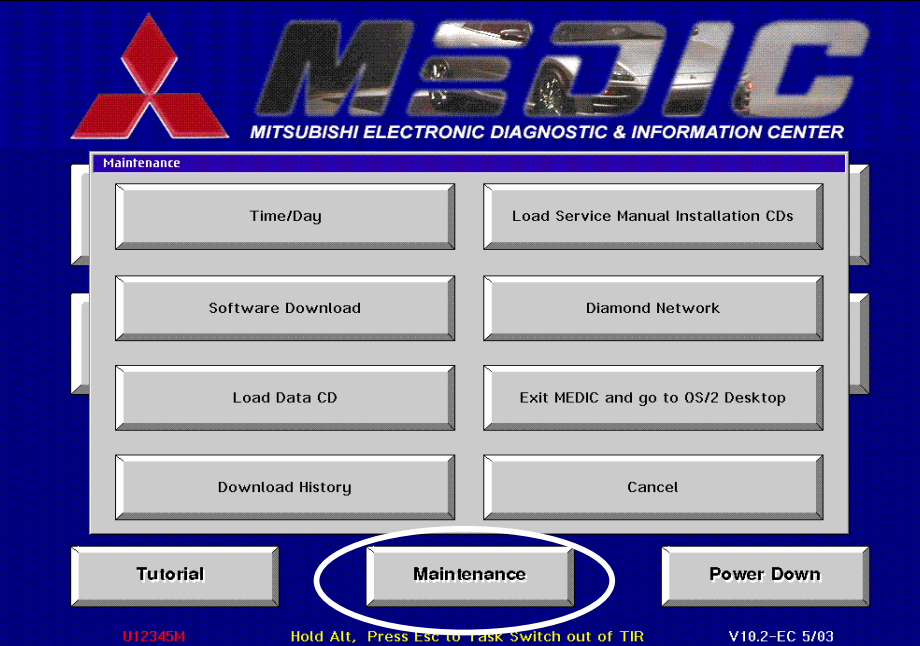

The MEDIC Maintenance Menu consists of the following function:

- $\bullet$ **Time/Day**  $-$  Allows you to set the time and day display.
- $\bullet$ **Software Download** – MEDIC initiates an automatic download daily. The Software Download button allows you to initiate or 'force' a download at any time. For an overview, click **[HERE.](#page-2-0)**
- **Load Data CD & Service Manual Installation CDs** – These two functions are used to load new MEDIC system update data. Data is sent periodically with complete installation instructions.
- $\bullet$ **Diamond Network** - This function, controlled by this button, enables you to customize your systemís access to the Diamond Network for retrieving warranty and vehicle information. To see an overview of this function click **[HERE.](#page-3-0)**
- $\bullet$ **Download History** - Clicking this button will display the system's download history. The latest download number is available on the Mitsubishi Dealer Link 'What's New' page. If your system reports a number other than the one shown on the Mitsubishi Dealer Link, you can initiate an immediate download using the Software Download function.
- **Exit MEDIC and go to OS/2 Desktop** This is an infrequently used function.

### NOTE:

Clicking the CANCEL button will always return you to the previous screen.

<span id="page-2-0"></span>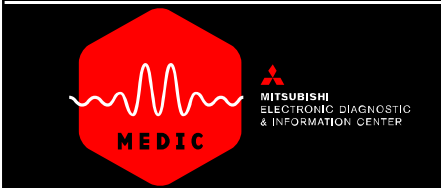

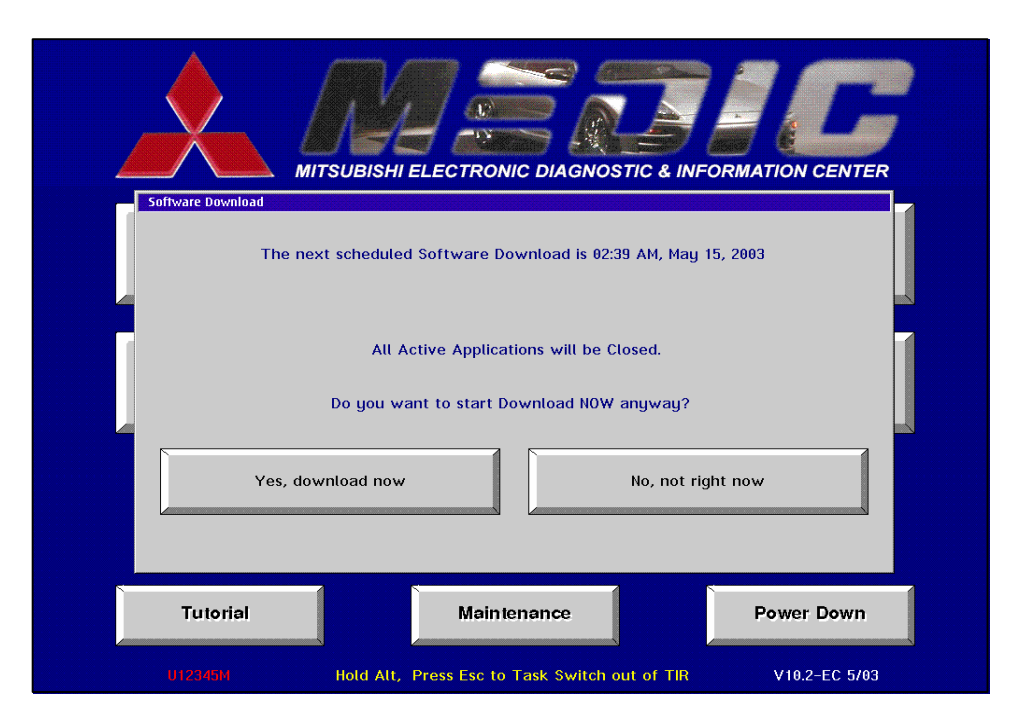

## **Software Download**

Clicking the **Software Download** button will take you to this screen. The next scheduled update time will be displayed and the 'Do you want to start Download NOW anyway?' questions will appear. To accept this upcoming download, click 'No,not right now' to the question. To force an immediate download, click the 'Yes, download now' button. All other MEDIC system programs will stop and the download procedures will begin.

## **[RETURN TO USING MAINTENANCE MENU](#page-1-0)**

<span id="page-3-0"></span>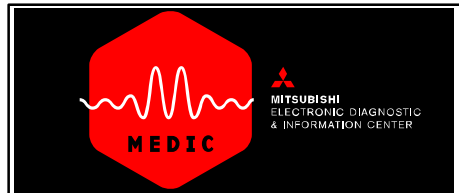

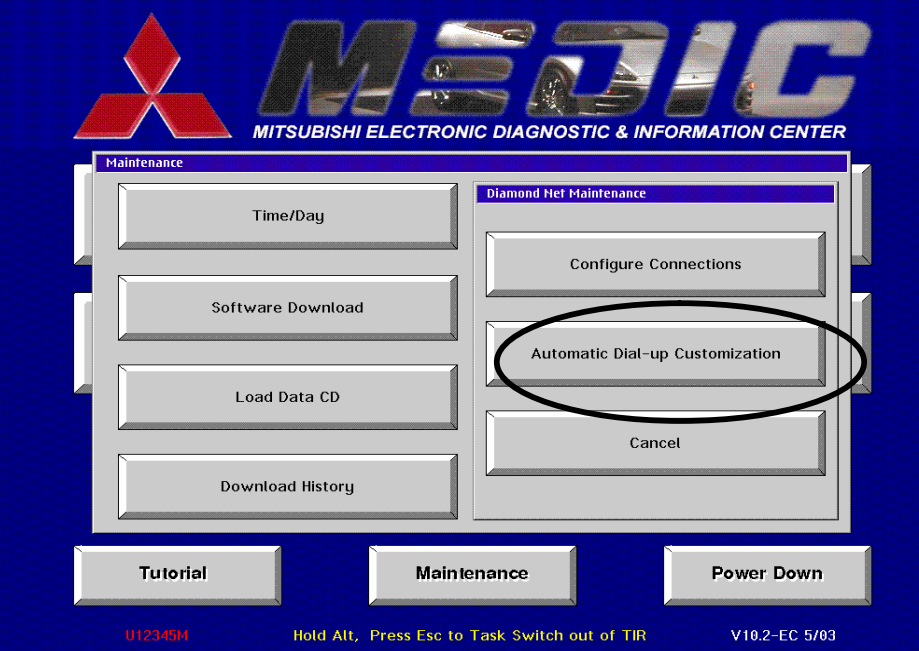

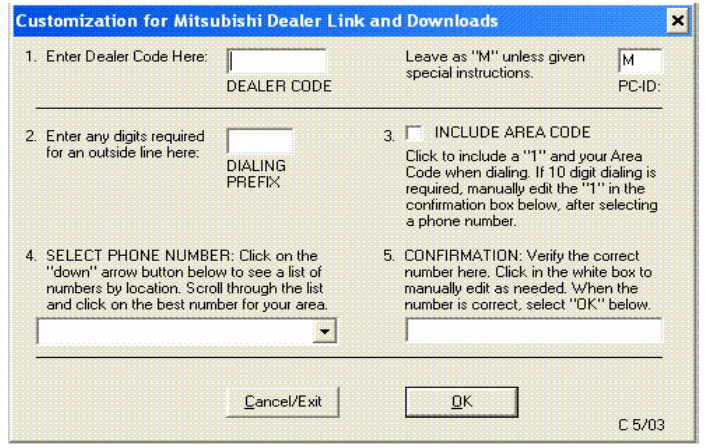

## **Diamond Network**

This MEDIC system function allows you to customize the systemís access to the Mitsubishi Dealer Link. There are three types of access:

 $\bullet$ **Configure for Dial-Up** – This configuration is used when a phone line and a dial-up modem is utilized to access the Mitsubishi Dealer Link. If your system uses a phone line connection, configure by clicking 'Automatic Dial-up Connection'. Follow the five steps on the configuration screen to achieve proper dial-up operation.

### NOTE: ADDITIONAL NEW DIAL-UP CONFIGU-RATION SETTINGS:

Some dial-up connections are fast when the phone line used is 'clean' and reliable. Others may be slower when the phone line is 'dirty' or has some static. The configuration for dial-up gives you a choice of either fast of slower connection. Make sure you choose the setting which best suits your particular dial-up connection. No screen representation for these settings are available at this time.

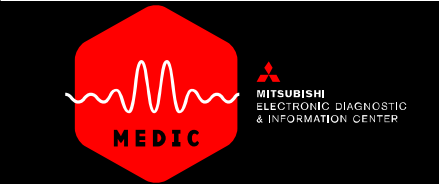

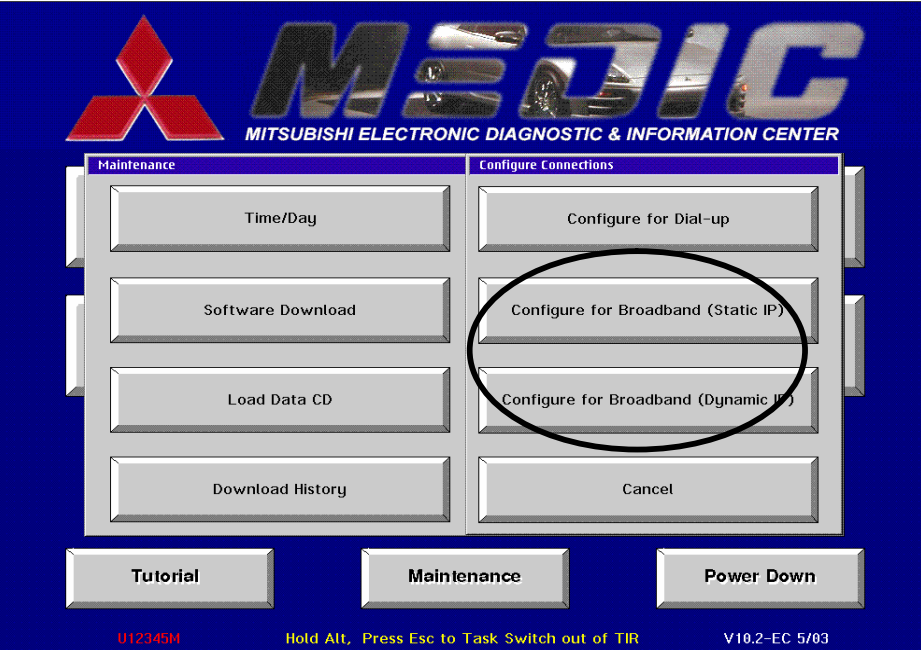

 $\bullet$ **Configure for Broadband** 

**(Static IP and Dynamic IP)** – These configurations are used if your dealership has either DSL, cable modem, T1, or other source for high speed broadband access to Mitsubishi Dealer Link. Configuration is automatic for either of these choices. You must contact your dealership's systems administrator to determine the type of access, either 'Static IP' or 'Dynamic **IP**<sup>'</sup>, then just click the button for the type access subscribed to by your dealership. Configuration is automatic.

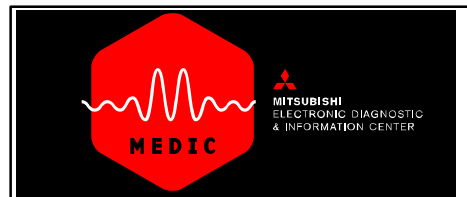

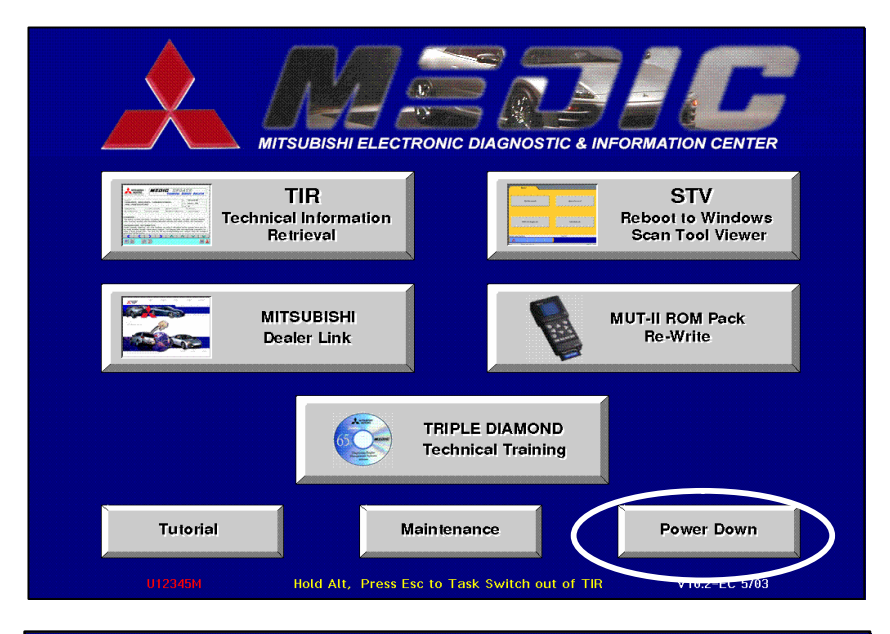

### **Powering Down the MEDIC System**

Click the 'Power Down' button to shut down the system.

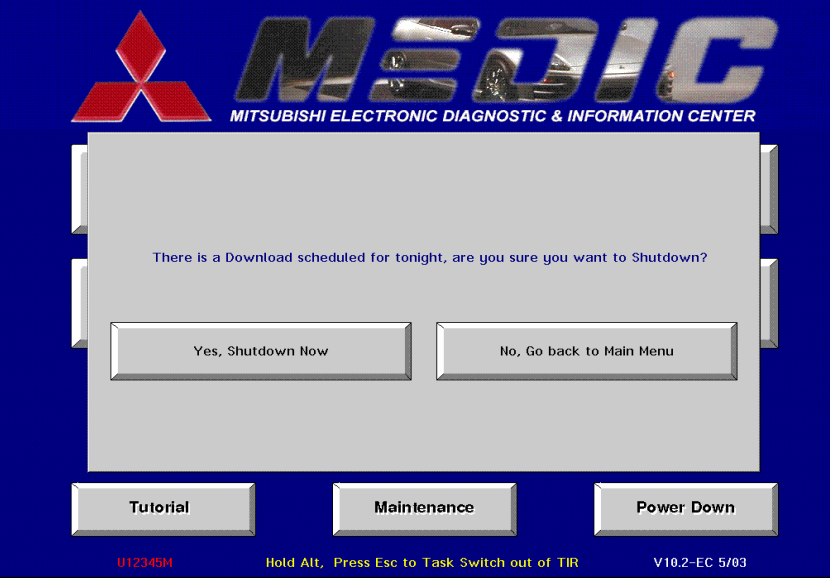

Before the system shuts down completely, a message will appear reminding you that shutting down will disable any scheduled downloads. You can choose to leave the system ON to accept the scheduled download, or you can go ahead and shut down the system. Remember that shutting down the system may keep your system from receiving update downloads.

### **RETURN TO MEDIC TUTORIAL**